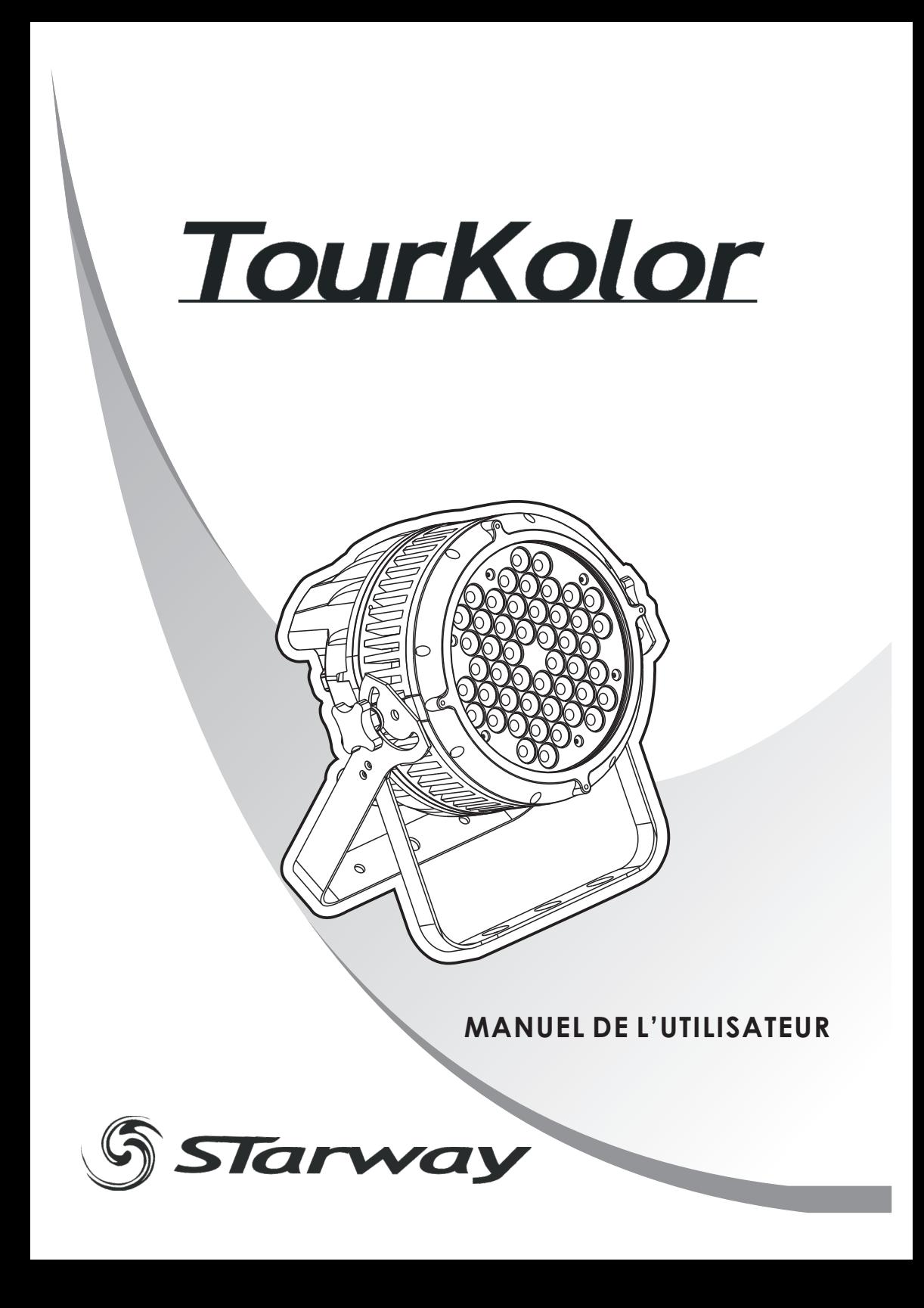

# **TABLE DE MATIERES**

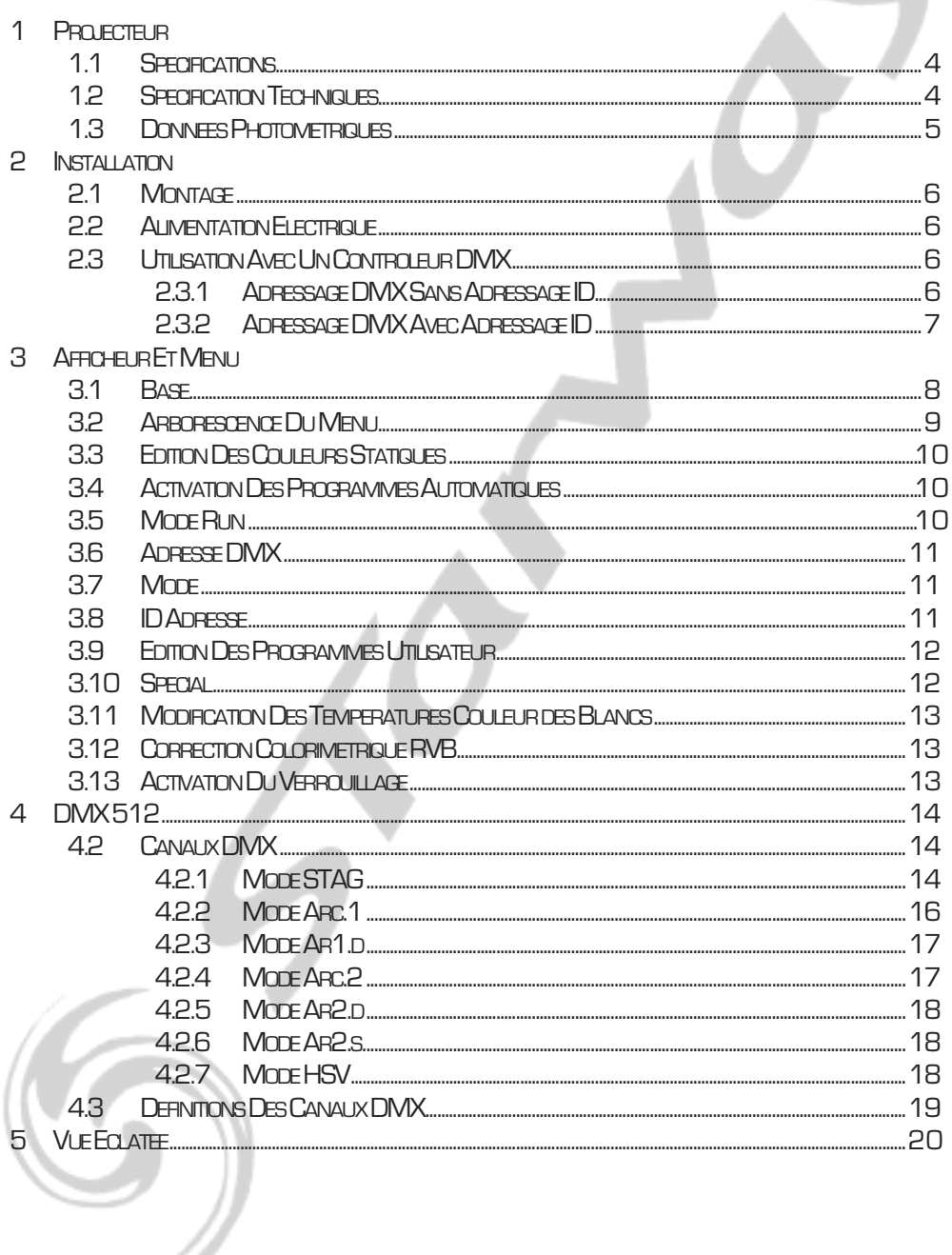

Ÿ

## **MISE EN GARDE DE SÉCURITÉ**

#### **POUR VOTRE PROPRE SECURITE, VEILLEZ A LIRE ATTENTIVEMENT CE MANUEL**

Toute personne impliquée dans l'installation, l'utilisation et la maintenance de cet appareil doit être<br>qualifiée et suivre les instructions du présent manuel

#### **SOYEZ PRUDENTS. RISQUES DE CHOCS ELECTRIQUES !**

Avant la mise en service, soyez sur que le produit n'a subit aucun dommage pendant le transport. Dans le cas contraire, contactez votre revendeur.

Afin de maintenir l'appareil dans de parfaites conditions d'utilisations, l'utilisateur doit absolument ' suivre les instructions de sécurité et dutilisation décrites dans ce présent manuel. Notez que les dommages dus à la modification de l'appareil ne sont pas couverts par la garantie. ' Cet appareil ne contient aucune partie remplaçable par lutilisateur, contactez votre revendeur.

#### *IMPORTANT :*

*Le fabricant n'acceptera pas la responsabilité des dommages résultant de la non-observance de ce manuel ou de la modification de cet appareil.*

- .<br>Ne jamais laisser le câble dalimentation avec les autres câbles. Manipulez le câble dalimentation
- avec les précautions d'usage.<br>· Ne jamais enlever les stickers informatifs du produit.<br>· Ne jamais laisser traîner les câbles.
- Ne jamais laisser traîner les câbles.
- Ne pas insérer d'objets dans les aérations.
- Ne pas ouvrir ou modifier l'appareil.
- Ne pas connecter cet appareil à un bloc de puissance.
- ?Ne pas connecter cet appareil à un bloc de puissance. Ne pas secouer l'appareil, ne pas forcer sur le châssis de l'appareil lors de l'installation.
- ? ' Ne pas allumer et éteindre lappareil constamment, il en résulterait une usure précoce de l'appareil.
- ?lappareil. Mettez cet appareil sous tension uniquement après avoir vérifié que le boîtier est correctement fermé et que toutes les vis sont fermement vissées.
- Nutilisez cet appareil quaprès vous être familiarisé avec ses fonctions.
- Evitez tout contact avec les flammes, éloignez lappareil des surfaces inflammables.
- ? ' ' Fermer les capots lors de lutilisation de lappareil
- Laissez toujours un espace suffisant autour de l'appareil pour permettre la ventilation.
- ?Laissez toujours un espace suffisant autour de lappareil pour permettre la ventilation. Toujours déconnecter l'appareil du secteur si il n'est pas utilisé ou avant de le nettoyer. Toujours débrancher l'alimentation en tenant la prise secteur et non le câble.
- ? ' Vérifiez que le voltage de votre installation électrique correspond à celle requise par lappareil.
- ? ' ' ' Vérifiez que le cordon dalimentation nest ni pincé ou endommagé. Vérifiez lappareil ainsi que le cordon d'alimentation périodiquement.
- Si l'appareil est tombé ou a reçu un choc, déconnectez le immédiatement du secteur et contactez<br>un technicien qualifié pour vérifier l'appareil.
- ?un technicien qualifié pour vérifier l'appareil. Si l'appareil à été soumis a d'importantes fluctuations de température, ne l'allumez pas immédiatement, la condensation pourrait endommager l'appareil. Laissez l'appareil reprendre la température ambiante avant de l'allumer.
- Si l'appareil ne fonctionne pas correctement, éteignez-le immédiatement. Emballez-le, (de<br>préférence dans son emballage d'origine), et retournez-le à votre revendeur pour réparation.
- ?préférence dans son emballage d'origine), et retournez-le à votre revendeur pour réparation. Utilisable par un adulte exclusivement, cet appareil doit être installé hors de portée des enfants. Ne pas faire fonctionner l'appareil sans surveillance.
- Utilisez exclusivement des fusibles de valeur identiques pour le remplacement
- ?Utilisez exclusivement des fusibles de valeur identiques pour le remplacement Les réparations, les connections électriques et le service doit être effectué par un technicien qualifié.

Si cet appareil est utilisé différemment que comme décrit dans ce manuel, le produit peut être endommagé et la garantie deviendrait nulle

## **1PROJECTEUR**

## **1.1 SPECIFICATIONS**

- Projecteur IP67
- Gradation linéaire du rouge, du bleu, du vert et du blanc de Où à 100%
- Strobe de OHzà 20Hz
- Programmes internes
- Upload des programmes utilisateurs de projecteur à projecteur
- **Afficheur**
- Verrouillage du projecteur
- DMX512
- Adresses ID indépendantes
- Protection contre la surchauffe

## **1.2 SPECIFICATIONSTECHNIQUES**

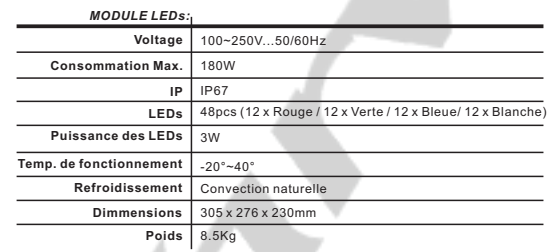

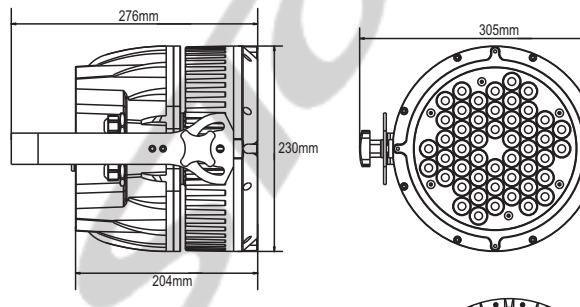

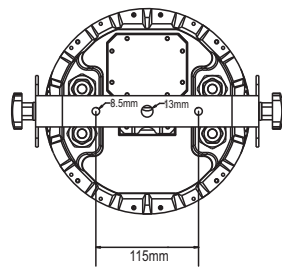

Page 4 sur 20

## **1.3 DONNEESPHOTOMETRIQUES**

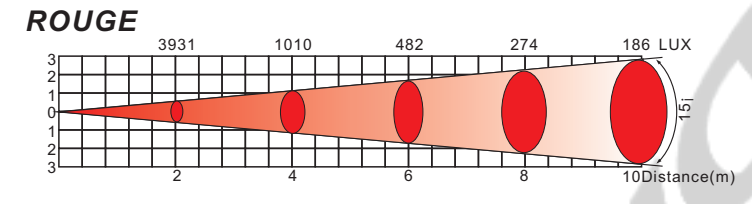

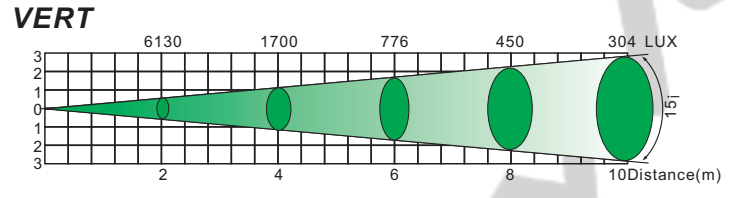

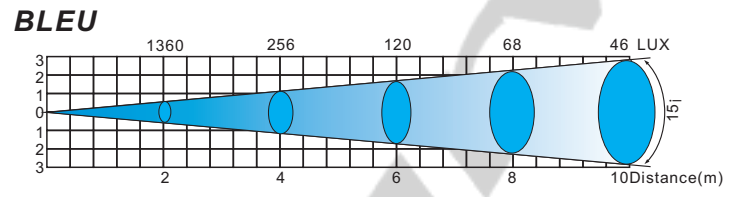

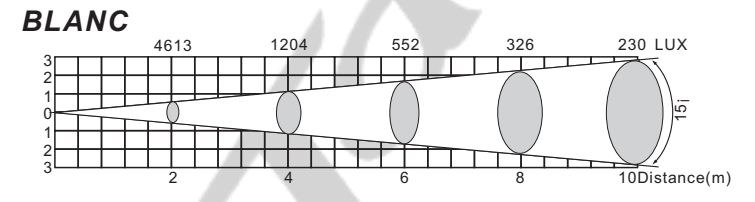

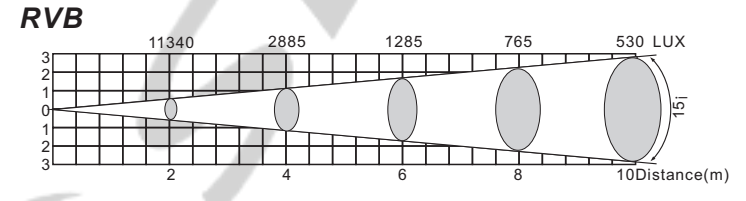

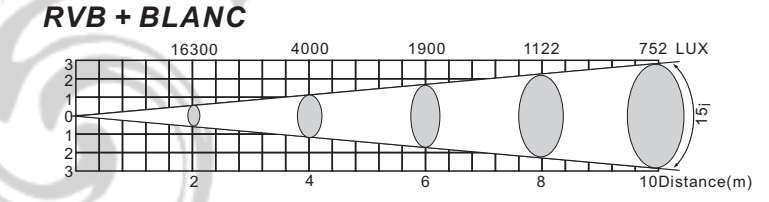

## **2 INSTALLATION**

## 21 MONTAGE

#### Montage en accroche

Le projecteur peut être accroché sur une structure à l'aide d'un crochet standard. Le projecteur doit également être sécurisé à l'aide d'une élingue de sécurité.

#### Montage au sol

Le projecteur peut être installé au sol à l'aide de sa double lyre.

## 2.2 Alimentation électrique

Vous pouvez connecter un maximum de 10 projecteurs en série grâce aux connecteurs alimentation In/Out.

## 2.3 Utilisation avec un contrôleur DMX

### 2.3.1 Adressage DMX SANS adressage ID (STAG MODE)

- Connectez la chaine DMX
- Chaque projecteur utilise 11 canaux DMX, les adresses doivent donc être incrémentées de 11 (ex: 1 12 23  $-34-1$
- Les adresses ID n'ont pas été définies donc lorsque vous utilisez votre contrôleur DMX le canal 11 doit être INACTIF (CH 11 = 0)
- Il est aussi possible de désactiver les adresses ID en sélectionnant **[ID OFF]** dans le menu **[Settings]** du projecteur
- Chaque adresse DMX peut être utilisée autant de fois que nécessaire.
- Vous pouvez utiliser n'importe quelle adresse DMX comprise entre 001 et 502.

#### Exemple

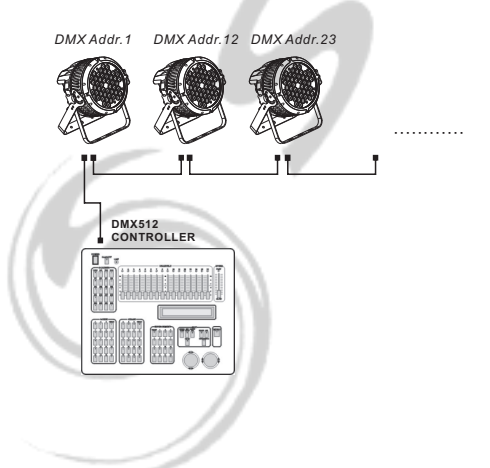

La figure vous montre un schéma de montage DMX 512 simple, avec une adresse de départ définie en OO1, le deuxième projecteur adressé en 12 et ainsi de suite. (Notez que dans ce cas, et si vous n'avez pas désactivé le mode ID en sélectionnant [ID OFF] dans le menu [Settings] du projecteur, le canal 11 doit être INACTIFI

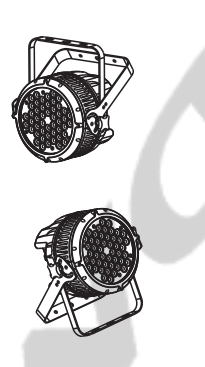

#### 2.3.2 Adressage DMX 512 avec adressage ID (STAGMODE)

- Connectez la chaine  $DMX$
- Chaque projecteur utilise 11 canaux DMX les adresses doivent donc être incrémentées de 11 lex : 1 12 23  $-34$ -...
- Chaque adresse DMX peut être utilisée autant de fois que nécessaire.
- Vous pouvez utiliser n'importe quelle adresse DMX comprise entre 001 et 502.
- Chaque adresse DMX permet la prise en charge de 66 adresses ID
- L'**[ID]** doit être définie dans chaque projecteur en utilisant des valeurs ascendantes (ex.: 1, 2, 3, ...)
- [ID ON] doit être défini dans le menu [Settings] de chaque projecteur
- Les adresses ID sont accessibles par le canal 11 sur votre contrôleur DMX.

#### Exemple

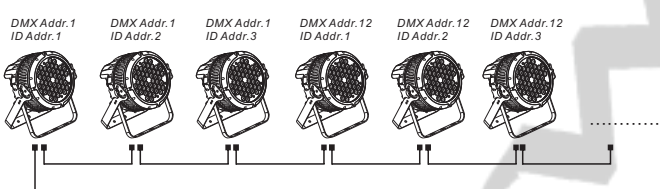

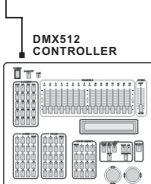

La figure indique un schéma de montage DMX, ou 3 ID sont utilisées sur chaque adresse DMX.

Chaque projecteur a une adresse ID unique qui permet à l'utilisateur de contrôler le groupe de projecteurs sur une adresse DMX, en prenant soins de mettre le canal 11 à 0, ou de contrôler indépendamment les projecteurs d'un même groupe en utilisant le canal 11 du projecteur pour sélectionner l'adresse ID cible.

## **3AFFICHEUR**

## **3.1Base**

Le projecteur est équipé d'un afficheur LCD et de 4 boutons de contrôle.

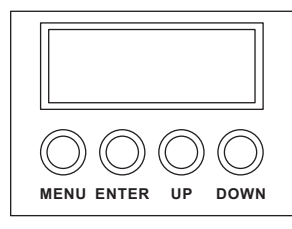

- **[MENU]** Pourentrerdanslemenuouretourneraumenuprincipal
- **[ENTER]** Pour entrer dans le menu sélectionné ou pour confirmer la valeur actuelle
- **[UP]** Pourremonterdanslalistedumenuoupouraugmenterlavaleursélectionnée
- **[DOWN]** Pour descendre dans la liste du menu ou pour diminuer la valeur sélectionnée

### **3.2ARBORESCENCEDUMENU**

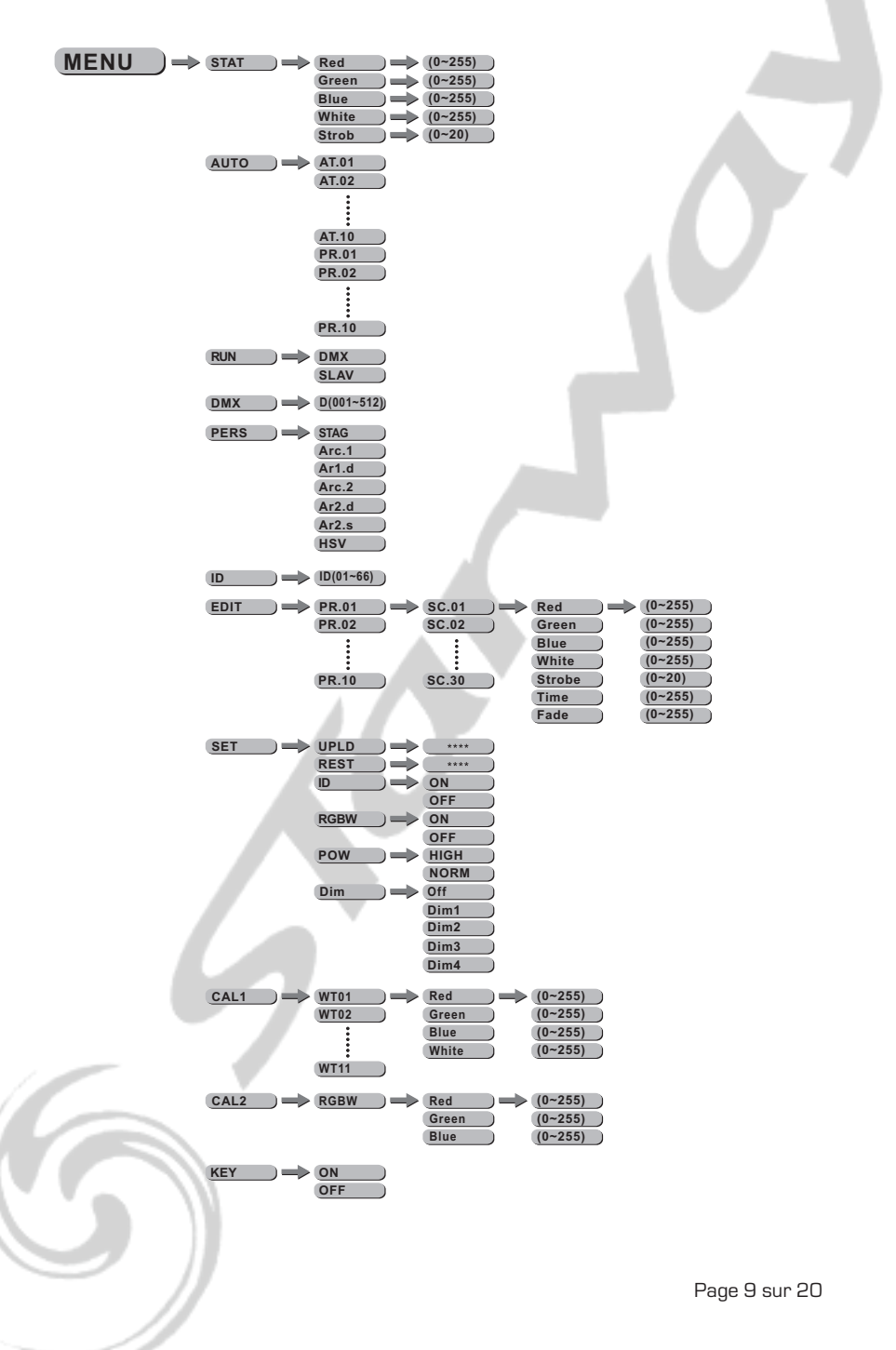

## **3.3EDITIONDESCOULEURSSTATIQUES**

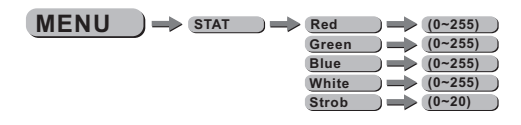

#### **[STAT]**

- Sélectionnez le menu **[STAT]** et appuyez sur **[ENTER]**
- Combinez lesvaleurs**[Red]**(rouge),**[Blue]**(bleu),**[Green]**(vert)et**[White]**(blanc)pourcréervotrecouleur enprenantsoinsdevalideraveclebouton**[ENTER]**aprèschaquemodification
- Définissezlavaleurdu[Strobe]de0Hzà20Hzenprenantsoinsdevalideraveclebouton**[ENTER]**après chaquemodification

## 3.4 ACTIVATION DES PROGRAMMES ALITOMATIQUES

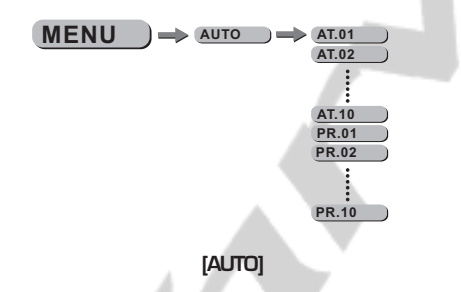

- Sélectionnez le menu [AUTO] et appuyez sur [ENTER]
- Sélectionnez l'un des programmes internes **[AT.01]** à **[AT.10]** (ces programmes ne peuvent pas être modifiés) Prenezsoinsdevalideraveclebouton**[ENTER]**aprèslamodification.
- Sélectionnez l'undesprogrammesinternes**[PR.01]**à**[PR10]**(cesprogrammespeuventêtremodifiés) Prenez soins de valider avec le bouton **[ENTER]** après la modification.
- Lesprogrammesinternes**[PR.01]**à**[PR10]**sontéditablesvialemenu**[EDIT]**(décrisensection3.9)

## **3.5MODERUN**

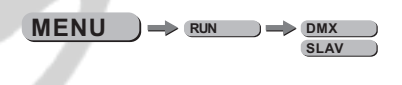

#### **[RUN]**

- Sélectionnezlemenu**[RUN]**etappuyezsur**[ENTER]**
- **IDMXI**Mode permettant de gérer le projecteur via une console DMX. Prenez soins de valider avec le bouton **[ENTER]** après la modification.
	- **[SLAV]** Mode permettant de gérer le projecteur en mode maitre esclave. Prenez soins de valider avec le bouton **[ENTER]** après la modification.

## **3.6ADRESSEDMX**

#### $MENU$   $\implies$  DMX  $\implies$  D(001~512)

#### **[DMX]**

- Sélectionnezlemenu**[DMX]**etappuyezsur**[ENTER]**
- Modifiez l'adresse DMX à l'aide des touches **[UP]** et **[DOWN]**. Prenez soins de valider avec le bouton **[ENTER]** après la modification.

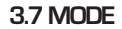

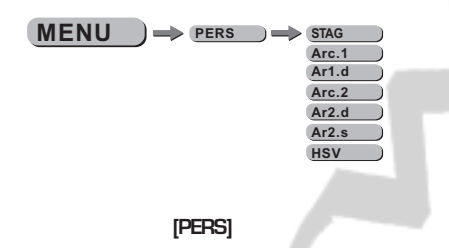

- Sélectionnezlemenu**[PERS]**etappuyezsur**[ENTER]**
- SélectionnezlemodedecontrôleDMXparmi lessuivants**[STAG],[Arc.1],[Ar1.d],[Arc.2],[Ar2.d],[Ar2.s]** ou**[HSV]**àl'aidedestouches**[UP]**et**[DOWN]**.Prenezsoinsdevalideraveclebouton**[ENTER]**aprèsla modification.

## **3.8IDADRESSE**

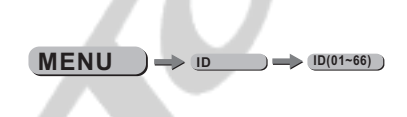

## **[ID]**

- Sélectionnezlemenu**[ID]**etappuyezsur**[ENTER]**
- Modifiez l'adresseIDàl'aidedestouches**[UP]**et**[DOWN]**.Prenezsoinsdevalideraveclebouton**[ENTER]** après la modification.

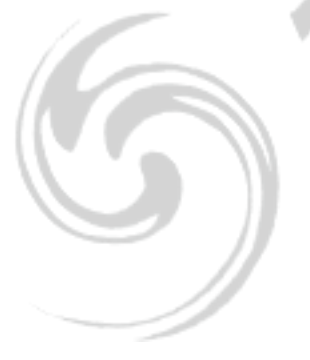

## 3.9 EDITION DES PROGRAMMES UTILISATEUR

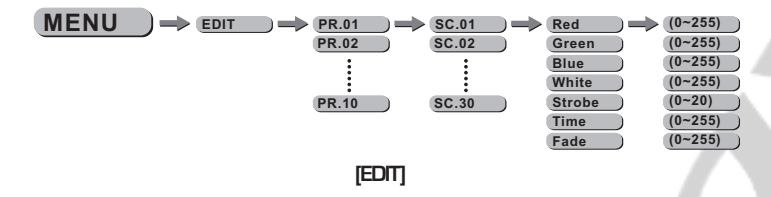

- Sélectionnez le menu [EDIT] et appuyez sur [ENTER]
- Choisissez le programme à éditer de **[PR.011** à **[PR.101** Puis valider avec le bouton **[ENTER]**
- Chaque programme éditable se compose de 30 scènes
- Chaque scène vous permet de crée un état lumineux en utilisant les paramètres suivants : [Red] [rouge], [Blue] [bleu], [Green] [vert], [White] [blanc], [Strobe], [TIME] [temps de maintient], [FADE] ftemps de fade entre chaque scène). Prenez soins de valider avec le bouton **IENTERI** après la modification.

## 3.10 SPECIAL

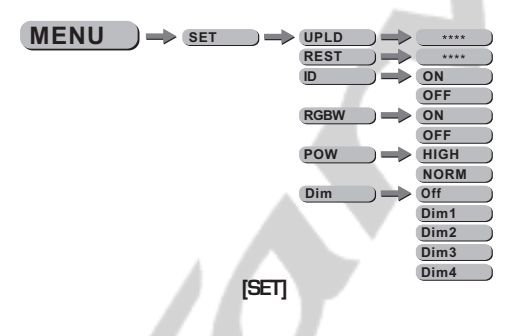

- Sélectionnez le menu [SET] et appuyez sur [ENTER]
- La fonction **[UPLD]** yous permet d'uploader les programmes utilisateur de la machine « maître » vers les machines « esclaves ». Pour activer la fonction UPLOAD, il vous faudra entrer le mot de passe. Ce mot de passe est le même que le mot de passe général (mot de passe usine : appuyez successivement sur les touches suivantes : [UP] - [DOWN] - [UP] - [DOWN] puis appuyez sur le bouton [ENTER]. Pendant l'Upload des programmes, le projecteur s'éclaire en JAUNE, si une erreur survient pendant la procédure le projecteur s'éclaire en ROUGE, à la fin de la procédure réussie le projecteur s'éclaire en VERT
- **IRESTI** vous permet de rappeler l'ensemble des paramètres usine -Veillez à appuyez sur **IENTERI**
- **[ID]** yous permet de valider ou non la fonction ID utilisez les boutons **[UP]** et **[DOWN]** pour basculer de ON à OFF-Veillez à annuvez sur **[ENTER]**
- Lorsque le mode **IRGBWI** est activé la correction colorimétrique que vous aurez créée dans le menu [CAL2] sera active. Pour modifier la calibration [CAL2] voir la section 3.12. Pour modifier la puissance sortie utiliser le menu **IENTERI**. En mode **IENTERI** le projecteur consommera 90W alors qu'en mode [ENTER] le projecteur consommera 150W.
- Dans le sous menu [DIM] vous pourrez modifier la courbe du dimmer. Lorsque [DIM] est sur le mode OFF le dimmer est linéaire, si vous voulez utiliser les modes non linéaires choisissez l'un des 4 modes disponibles Notez que si votre projecteur est en mode [STAG] les différentes courbes de dimmer sont dé validées.

## **3.11MODIFICATIONDESTEMPERATURESCOULEURDESBLANCS**

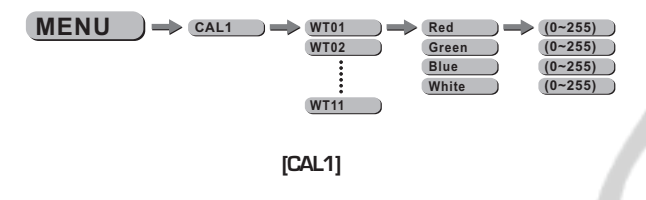

- Sélectionnezlemenu**[CAL1]**etappuyezsur**[ENTER]**
- Modifiez latempératuredublancdel'undesdifférentsprogrammesinternesentre **[WT.01]**à**[WT.11]** enmodifiantlesvaleursdesparamètrerouge, vert,bleuetblancPuisvalideraveclebouton**[ENTER]**.

### **3.12CORRECTIONCOLORIMETRIQUERVB**

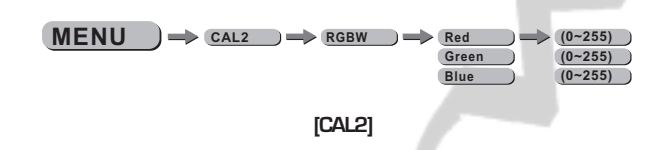

- Sélectionnezlemenu**[CAL2]**etappuyezsur**[ENTER]**
- Modifiez la température du blanc RVB en modifiant les valeurs des paramètres rouge, vert, bleu Puis valider avec le bouton **[ENTER]**.
- La correction sera active si dans le menu **[RGBW]** est activé. (voir section 3.10)

## **3.13 ACTIVATION DU VERROUILLAGE**

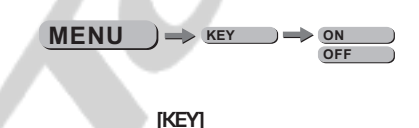

- Sélectionnezlemenu**[KEY]**etappuyezsur**[ENTER]**
- Lorsque le projecteur est basculé en mode KEYON, il vous faudra un mot de passe de manière a pouvoir entrer dans le menu. Après 30 secondes ou Allumage extinction su projecteur.

## **MOTDEPASSEUSINE:[UP]–[DOWN]–[UP]–[DOWN]** puisappuyezsur lebouton**[ENTER]**

## 4 - DMX 512

## 4.1 BASIC

- Connectez la totalité de vos projecteurs sur la ligne DMX
- Définnissez l'adresse DMX dans le menu

**STA** 

- Notez qu'il est possible d'utiliser la meme adresse pour plusieurs projecteurs
- Si votre ligne DMX comporte plus de 32 projecteur veillez à utiliser un booster après 32 machines

## **4.2 CANAUX DMX**

Les projecteurs peuvent être utilisés en 7 modes différents : [STAG], [Arc.1], [Ar1.d], [Arc.2], [Ar2.d], [Ar2.s] ou [HSV]. Ces modes sont décris ci après.

### 421

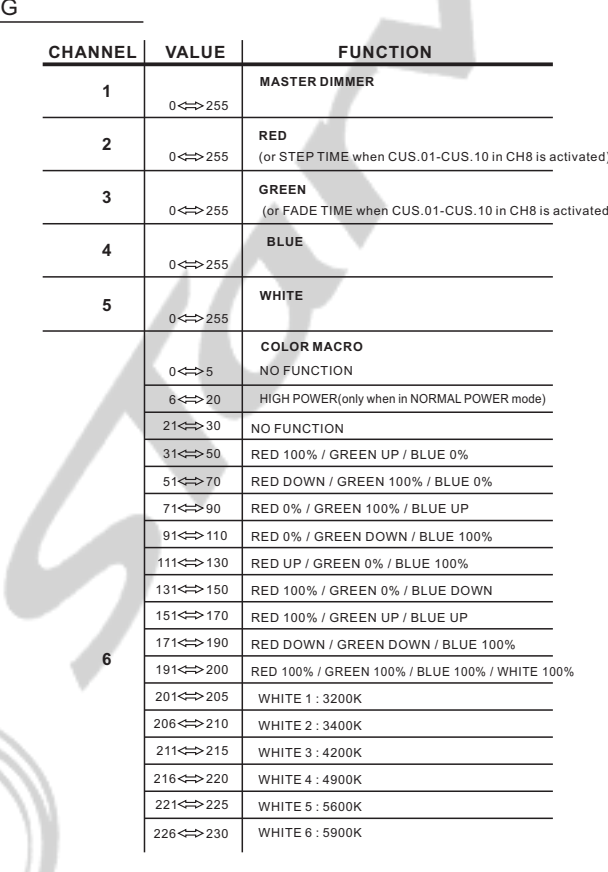

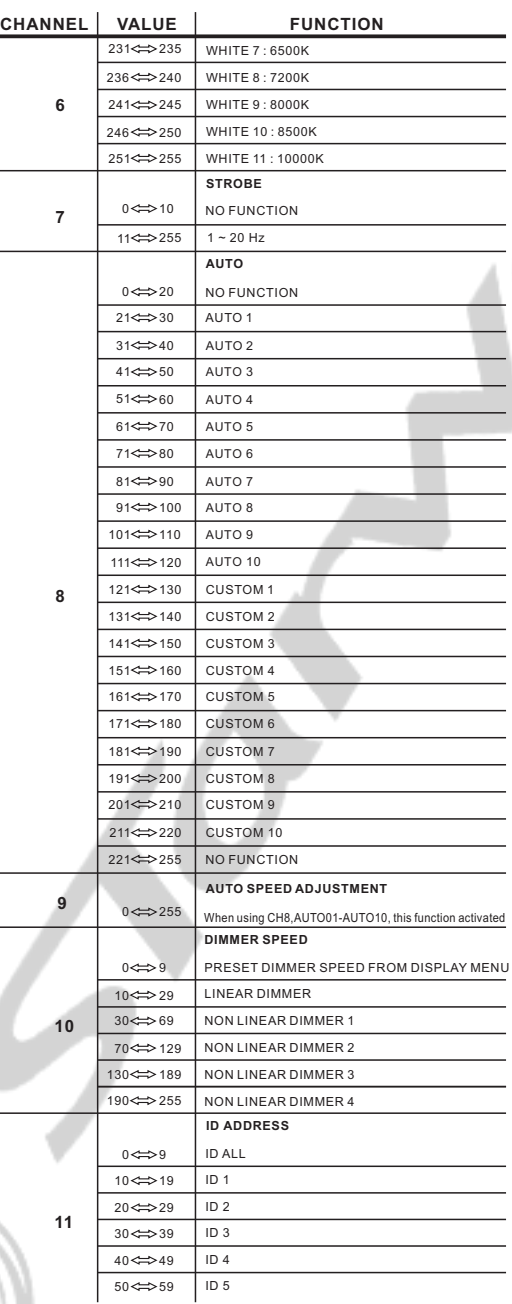

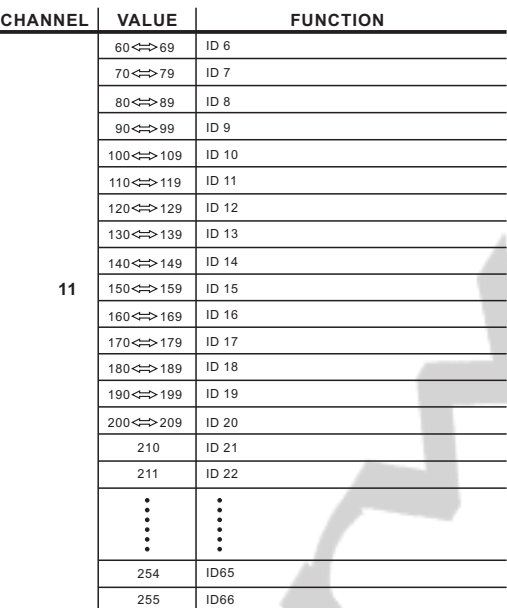

**4.2.2**

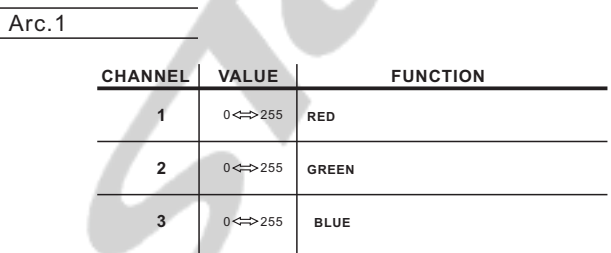

**4.2.3**

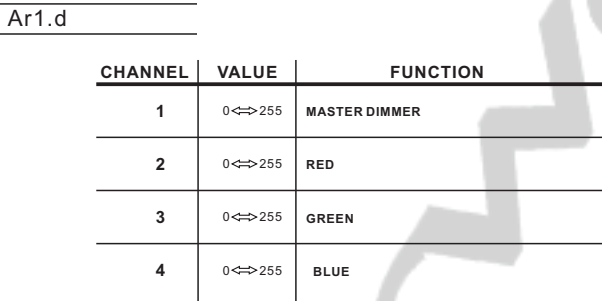

**4.2.4**

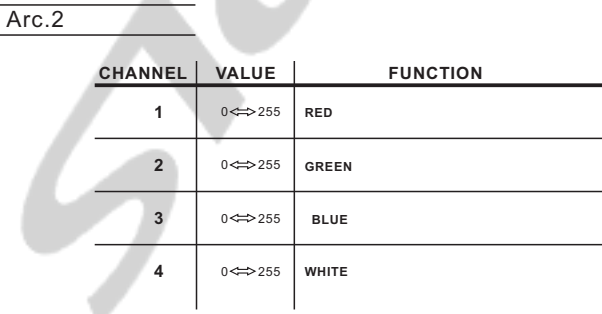

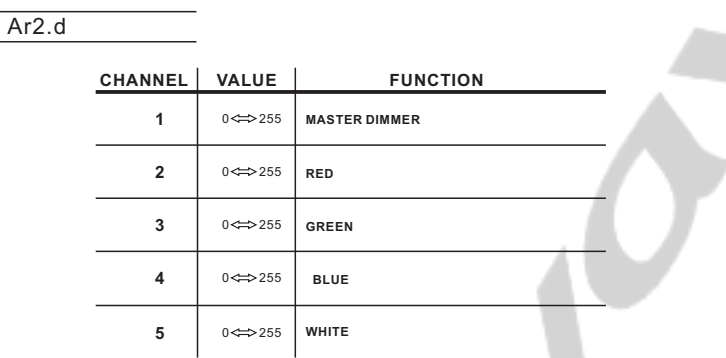

**4.2.6**

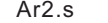

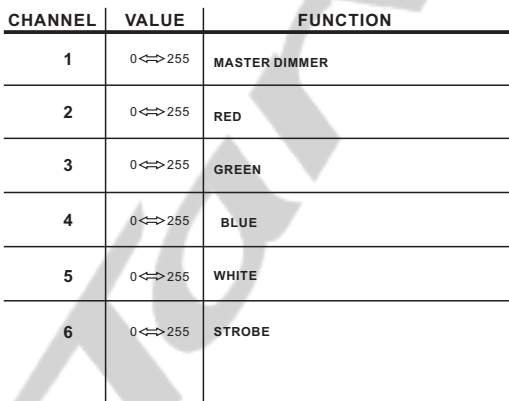

**4.2.7**

**HSV** 

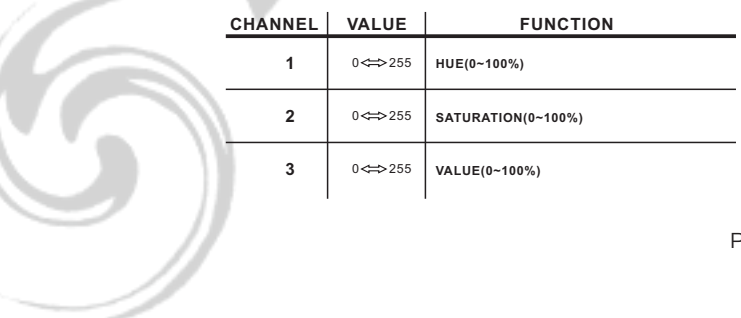

**4.2.5**

<sup>9</sup>age 18 sur 20

7

## **4.3 DEFINITIONS DES CANAUX DMX**

#### **MASTER DIMMER**

- Le canal 1 contrôle l'intensité de l'ensemble du projecteur

#### **CANAUXROUGE,VERT,BLEUETBLANC**

- Les canaux 2,3,4 et 5 contrôlent l'intensité de chaque couleur permettant de créer plus de 16 millionsdecouleurs

### **MACROCOULEUR**

- Le canal 6 permet de choisir la macro couleur
- Le canal 6 est prioritaire sur les canaux RVBW (2, 3, 4, 5)
- Le canal 1 contrôle l'intensité de la macro couleur.

#### **STROBE**

- Le canal 7 permet de contrôler la fonction strobe du projecteur
- Le canal 7 est prioritaire sur les canaux RGBW (2, 3, 4, 5)

### **SELECTION DE L'ADRESSE ID**

- Le canal 9 permet de sélectionner l'adresse ID voulue
- Chaque adresse DMX permet d'avoir 66 ID indépendantes
- Le canal 9 à 0 % sélectionne l'ensemble des ID de l'adresse DMX.

### **AUTO**

- Lecanal8permetdesélectionnerlesmémoiresinternes**[AT.01]**à**[AT.10]** etlesmémoires utilisateur**[PR.01]**à**[PR.10]**
- Lorsque qu'une mémoire utilisateur est sélectionnée, il est possible de contrôler le temps de maintient et le temps de fade avec les canaux  $2$  et  $3$ .

### **DIMMERSPEED**

- Le canal 10 permet de sélectionner le mode dimmer
- OFF = dimmer linéaire
- Dim 1 = dimmer non linéaire rapide ...... Dim 4 = dimmer non linéaire lent

## **5VUE ECLATEE**

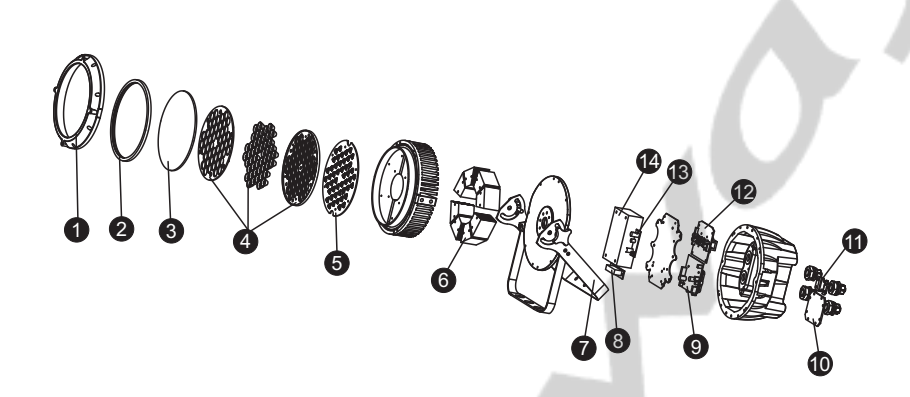

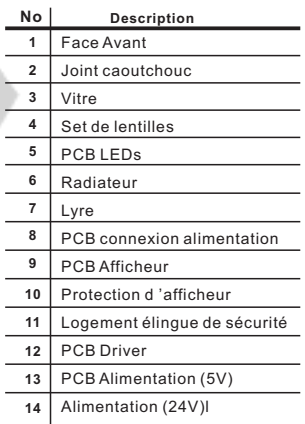